# 取扱いガイド

## リモートカメラコントローラー ■ AW-RP60G

リモートカメラコントローラー AW-RP60Gを4Kインテグレーテッドカメラ AW-UE4と接続してご使用になる場合にご覧ください。

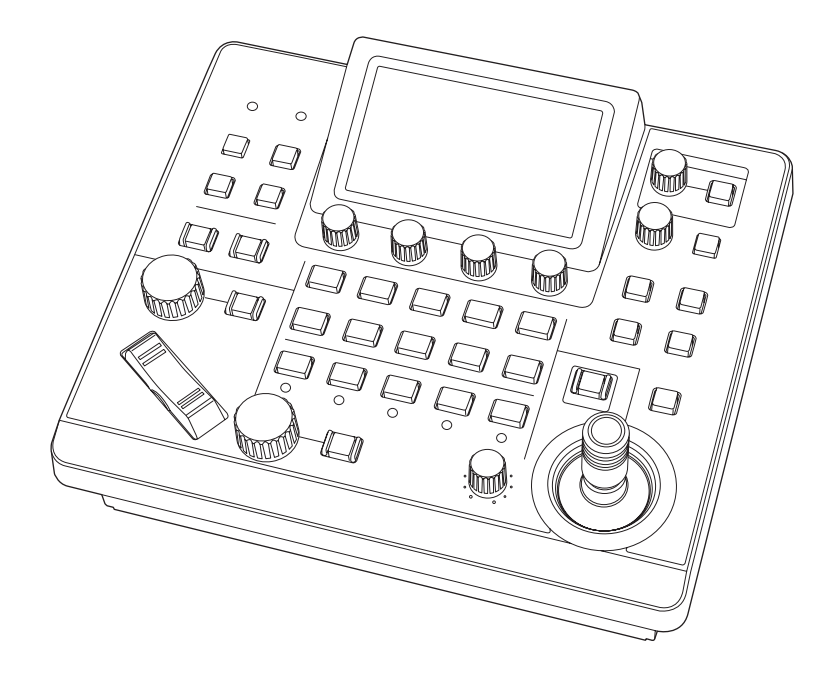

リモートカメラコントローラー AW-RP60Gの詳しい取扱い方法は、当社 Webサイト(https://pro-av.panasonic.net/manual/jp/index.html) に掲載されている取扱説明書(HTMLまたはPDF)をご覧ください。

## **Panasonic**

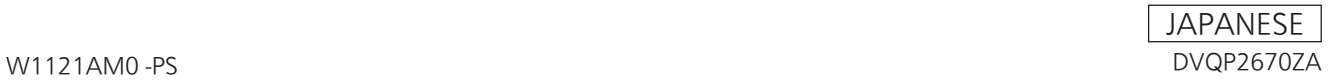

## **目次**

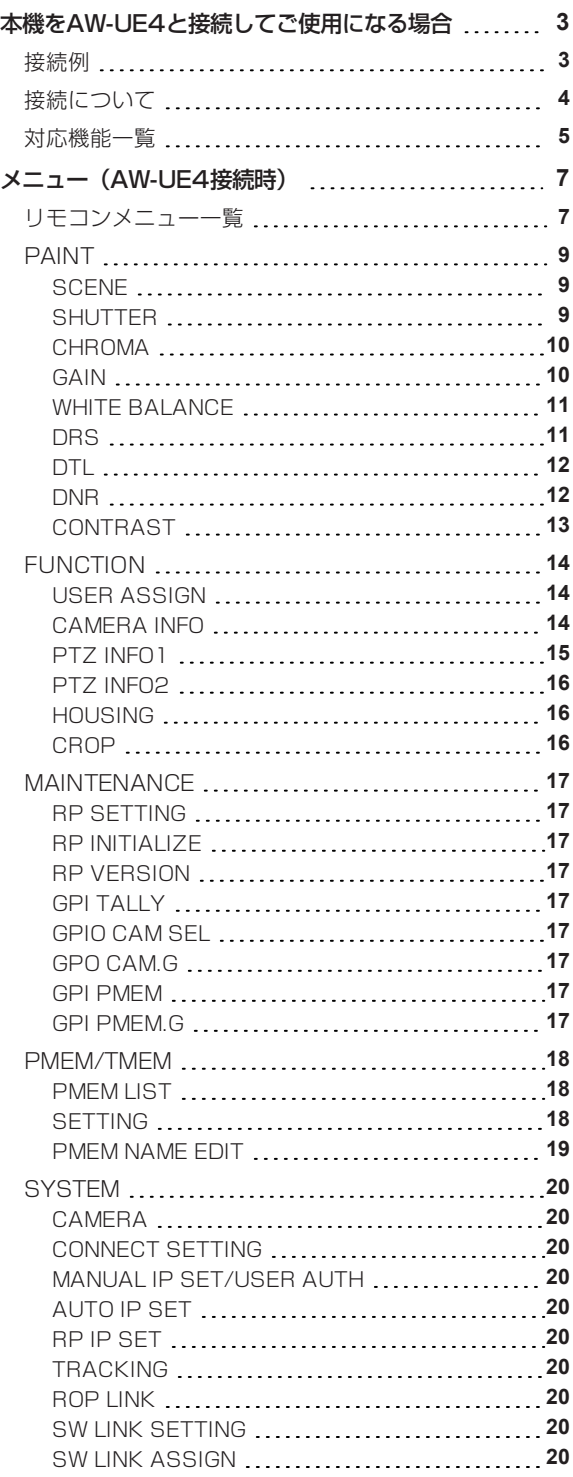

## **本機をAW-UE4と接続してご使用になる場合**

#### **接続例**

**AW-UE4とIP接続した場合**

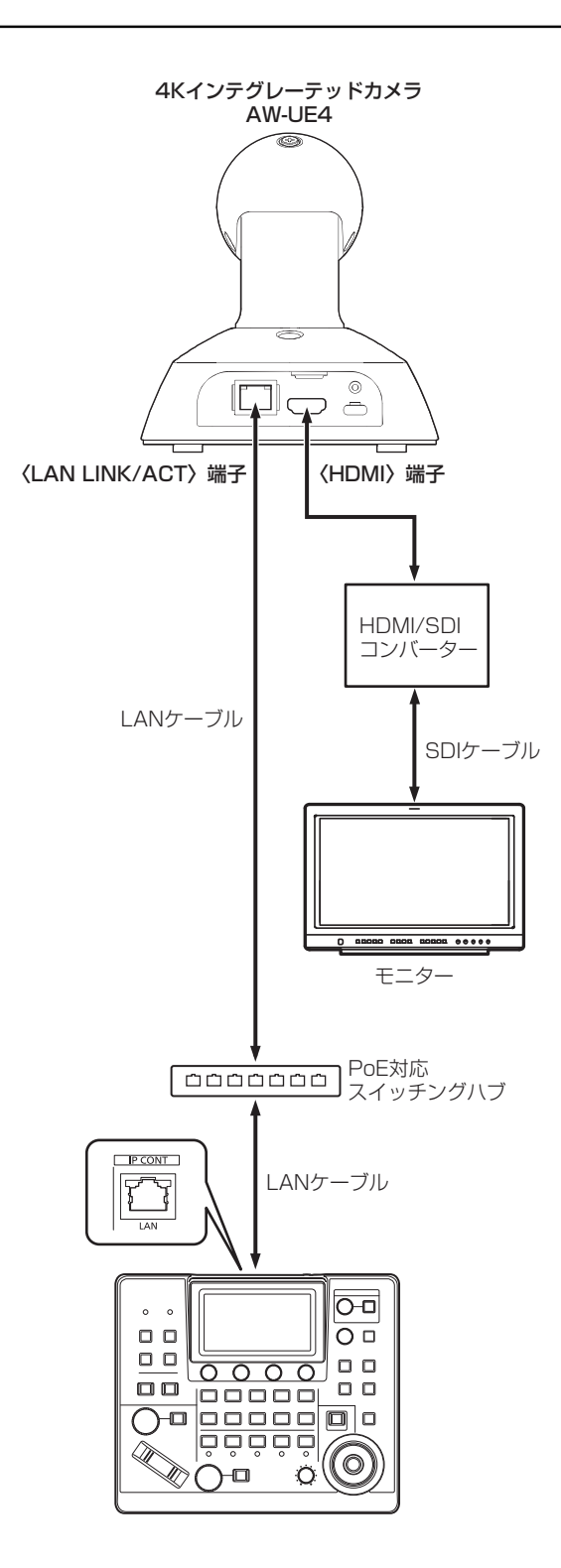

#### **接続について**

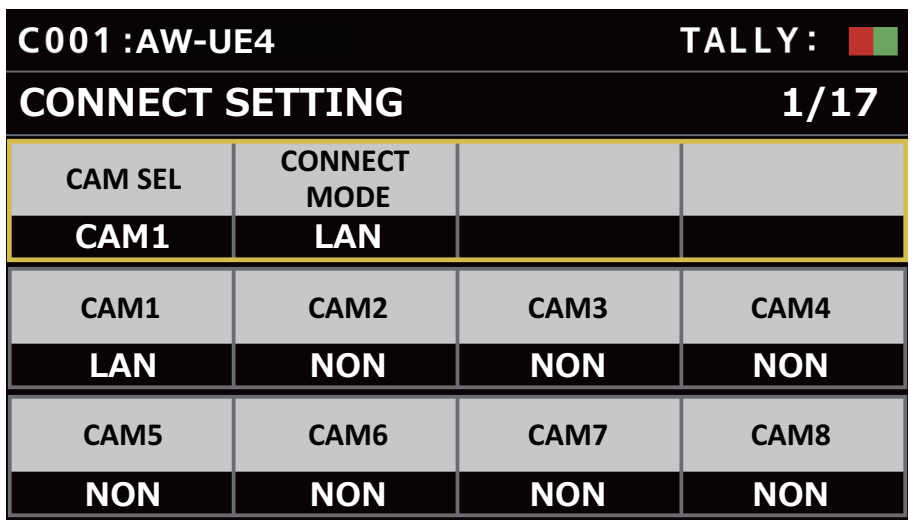

[CONNECT SETTING]メニューで、接続設定を「LAN」に設定してください。

接続時には、以下の点にご注意ください。

- 本機の〈IP CONT〉端子とAW-UE4の〈LAN LINK/ACT〉端子をLANケーブル(別売品)で接続してください。
- LANケーブルは、長さ100 m以下でカテゴリー5e以上を使用してください。
- [SYSTEM]メニューで接続先のカメラのIPアドレスとポート番号の設定も併せて行ってください。
- 本機はPoE給電で動作します。PoE対応スイッチングハブを使用してください。

動作確認済みPoE対応スイッチングハブ、およびPoEインジェクターについては、販売店にお問い合わせください。

#### **対応機能一覧**

本機を4KインテグレーテッドカメラAW-UE4と接続してご使用になる場合、本機の一部のボタンやダイヤルなどで、制限される/無効に なる機能があります。下表をもとに、ご確認ください。

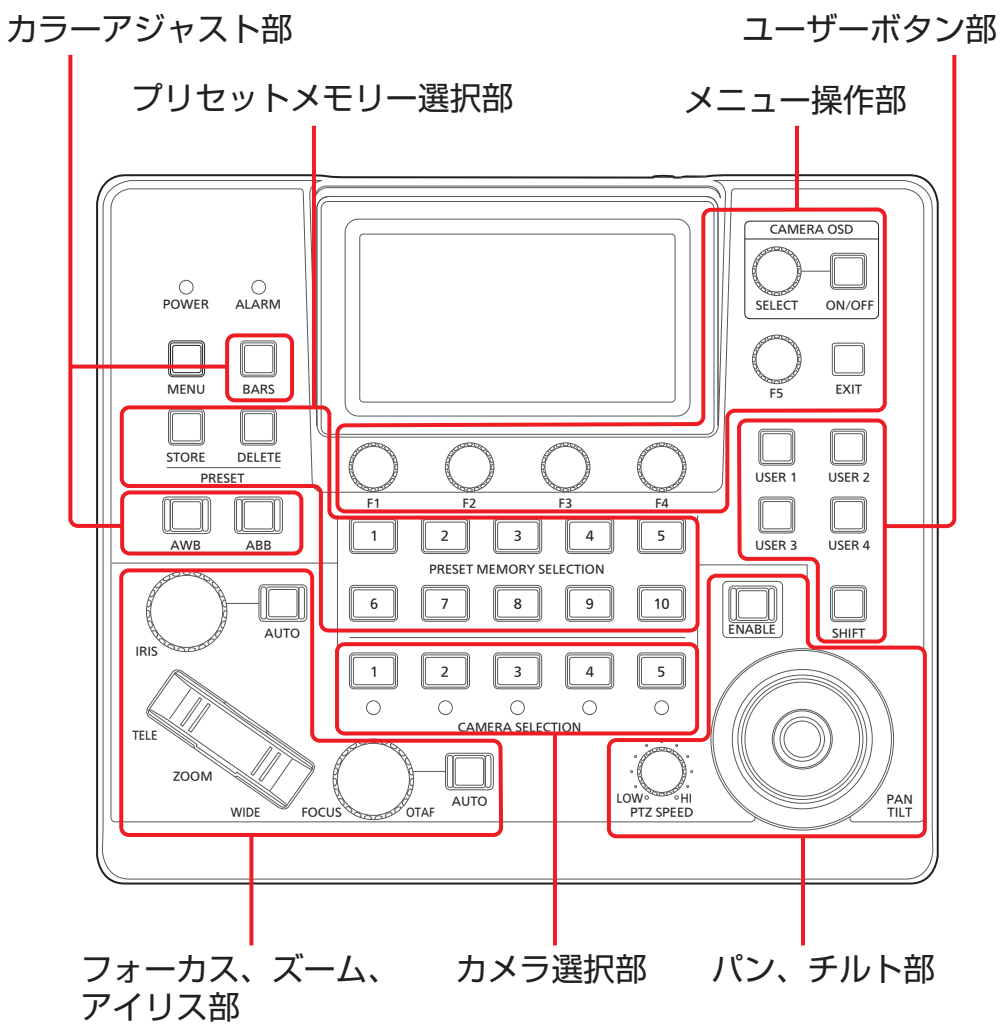

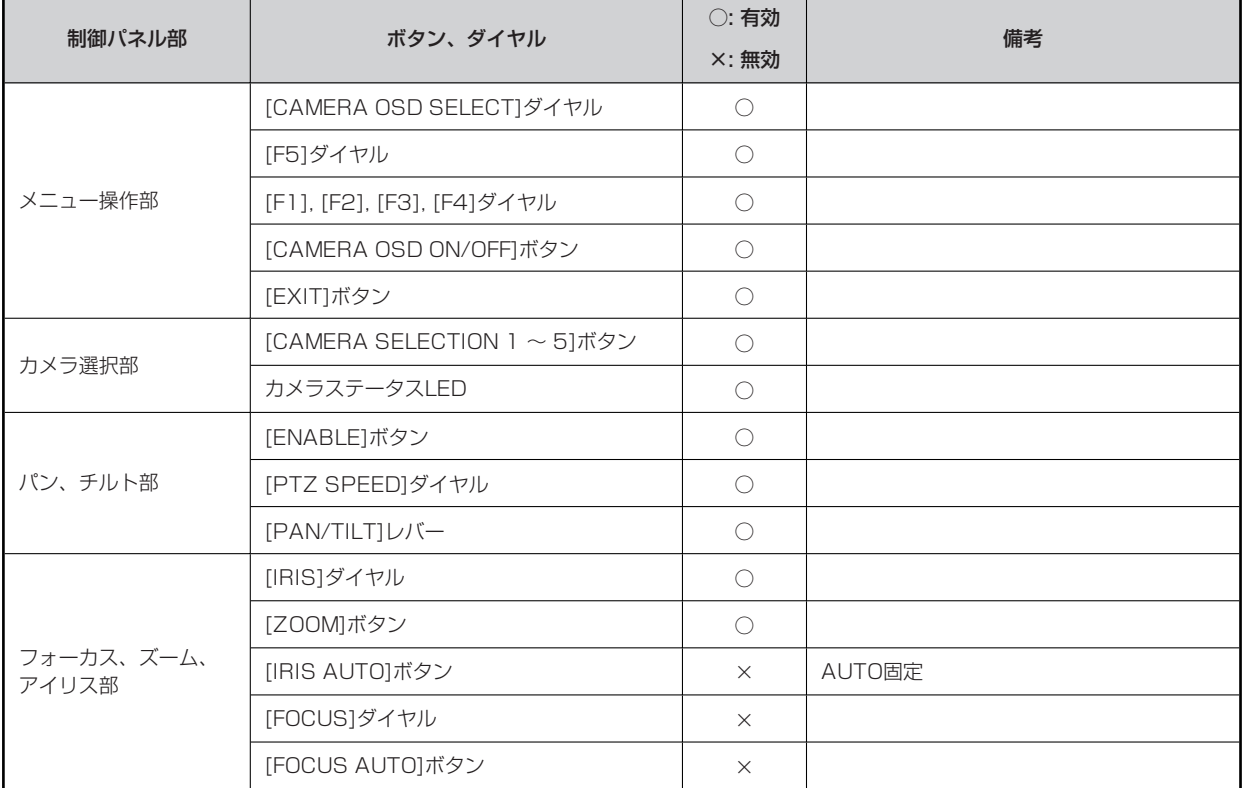

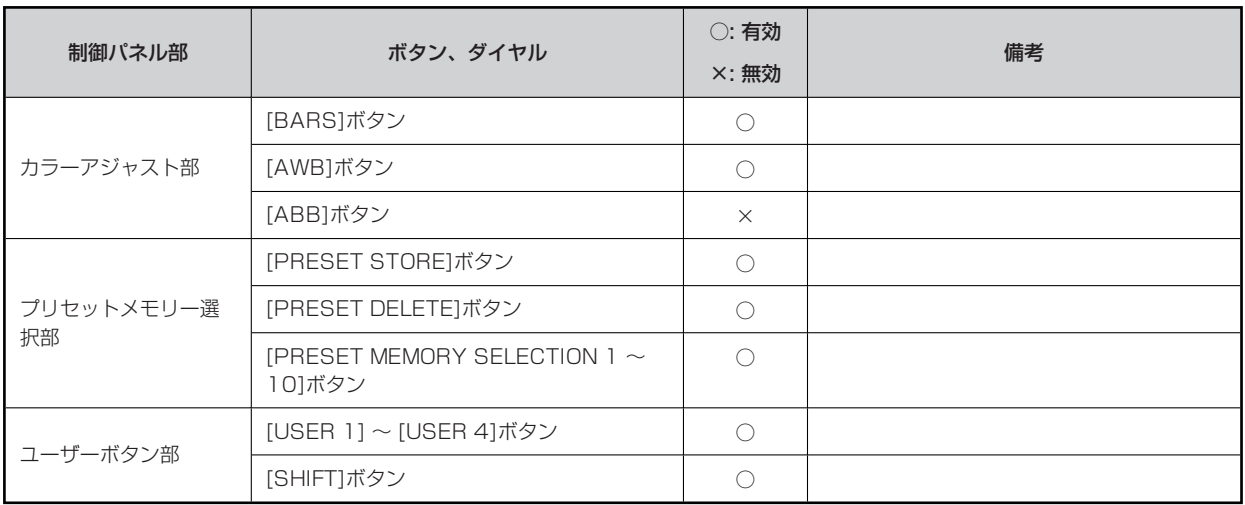

## **メニュー(AW-UE4接続時)**

## **リモコンメニュー一覧**

4KインテグレーテッドカメラAW-UE4と接続しているときのメニューです。設定値は、接続する機種によって異なります。機種によって は、サポートされていない機能[-]が表示されます。

#### **MOTE**

● メニュー操作を行うには、本機のシステムのバージョンを2.20-00-0.00以降にアップグレードしてください。

メニューの操作方法については、取扱説明書の下記の項目をご覧ください。

「メニューの基本操作」

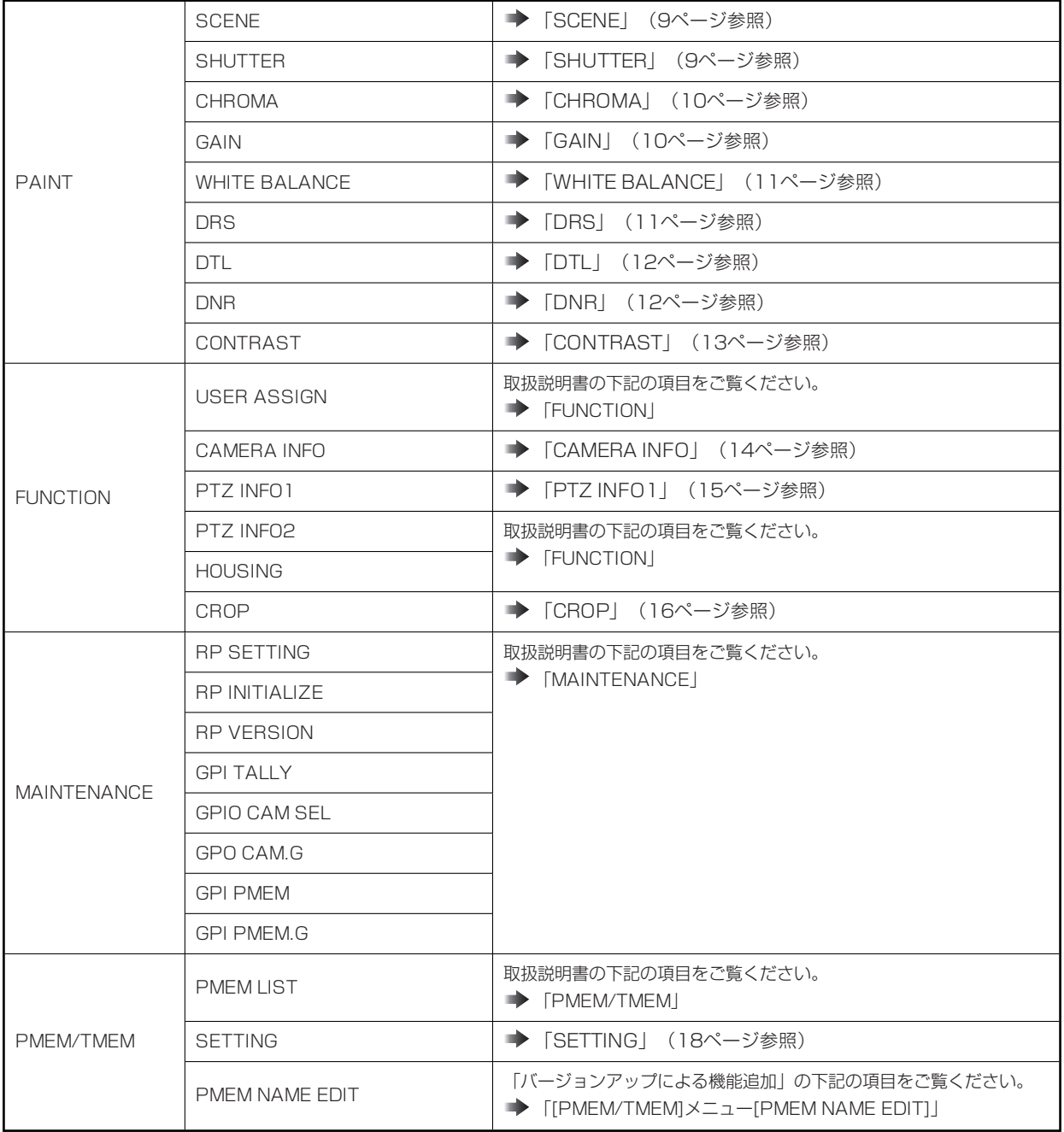

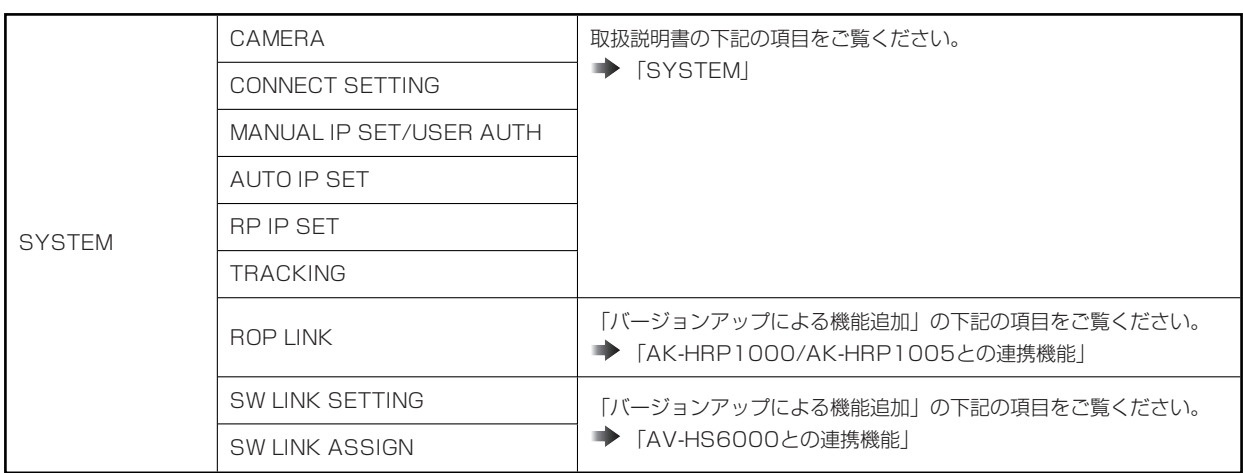

#### **PAINT**

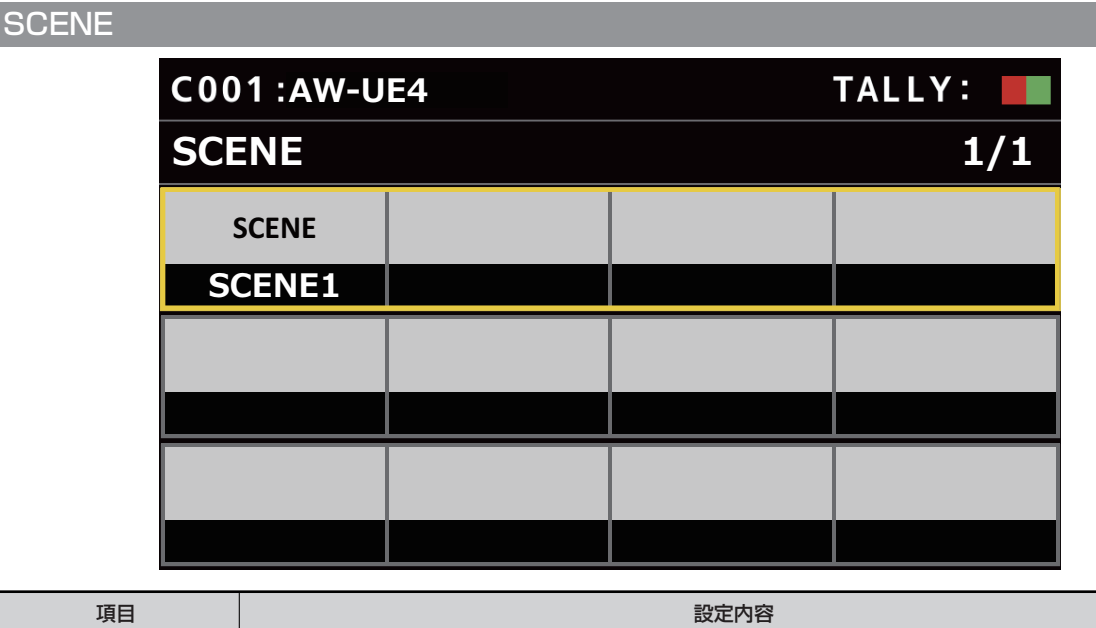

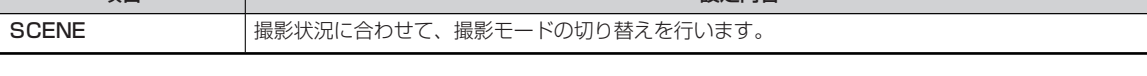

## **SHUTTER**

Г

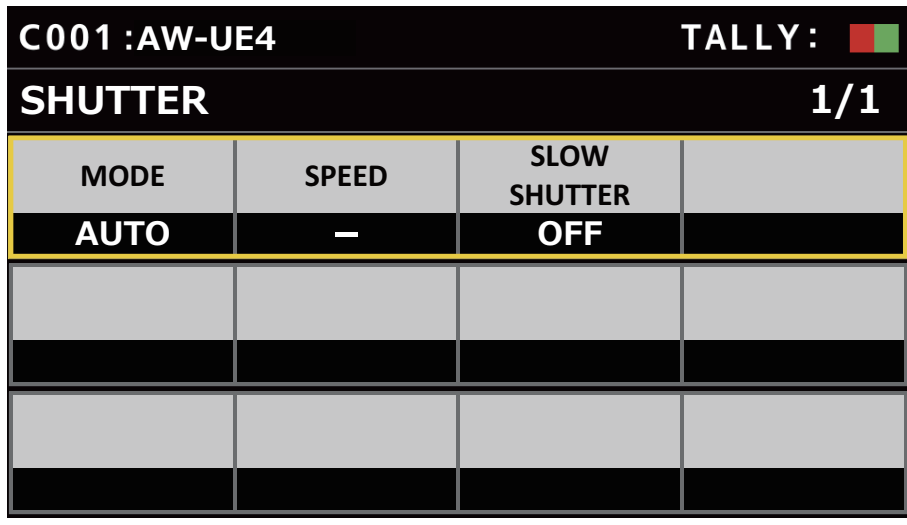

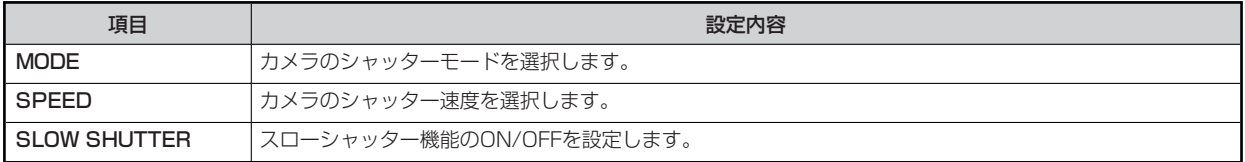

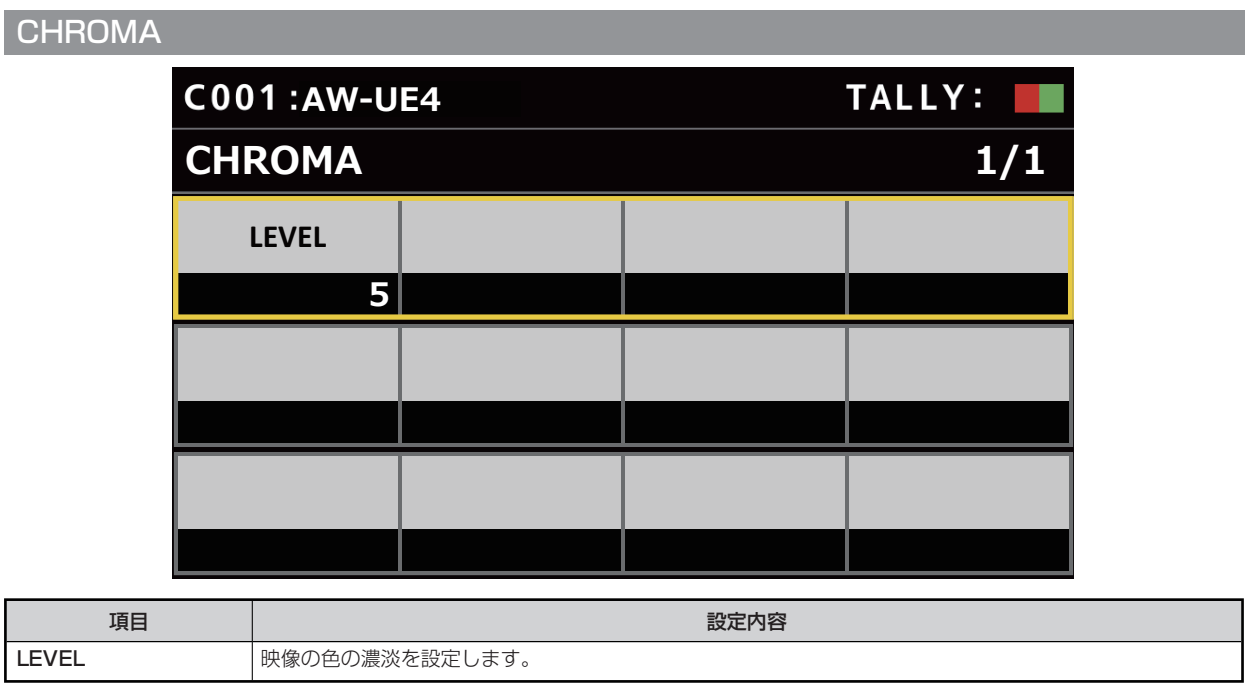

## **GAIN**

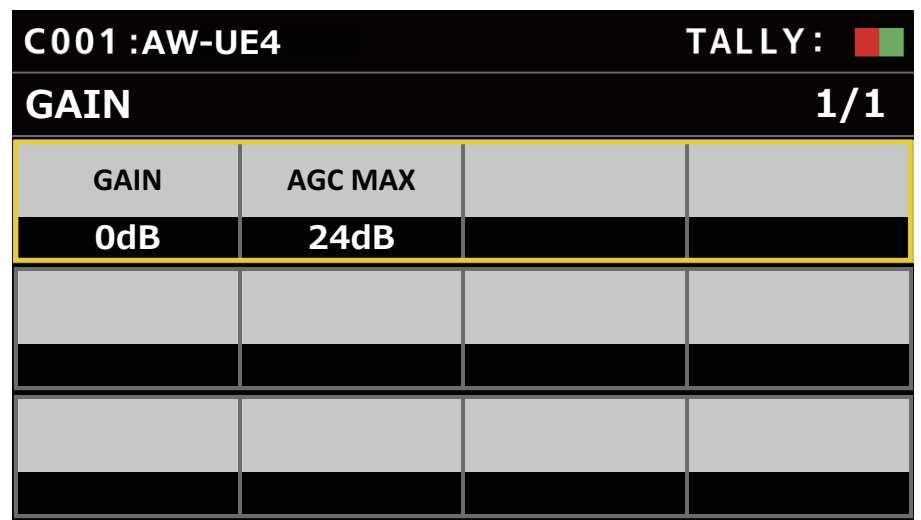

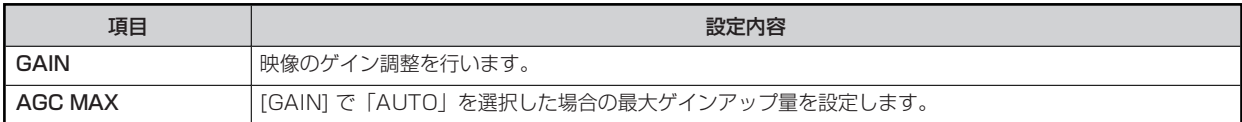

## **WHITE BALANCE** TALLY:  $C001:AW-UE4$ **THE BALANCE** 1/1 **MODE \$7: 項目 設定内容 MODE ホワイトバランス(白バランス)のモードを設定します。**

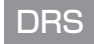

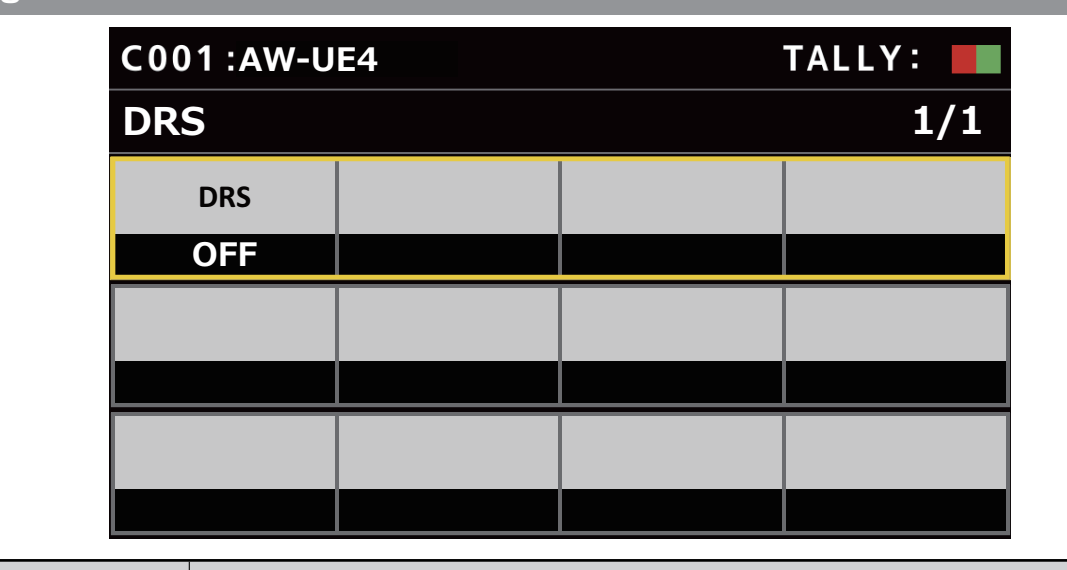

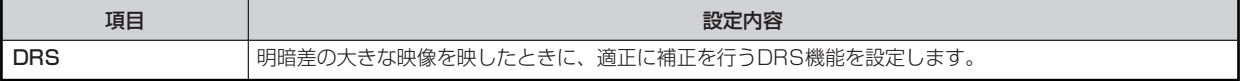

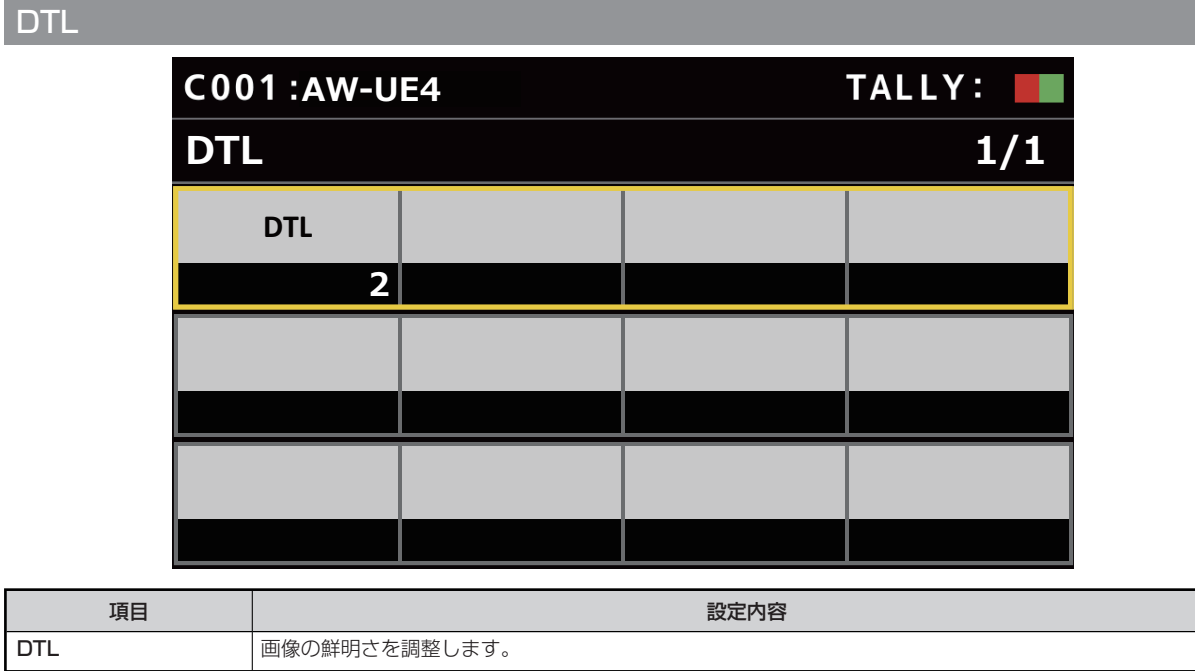

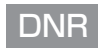

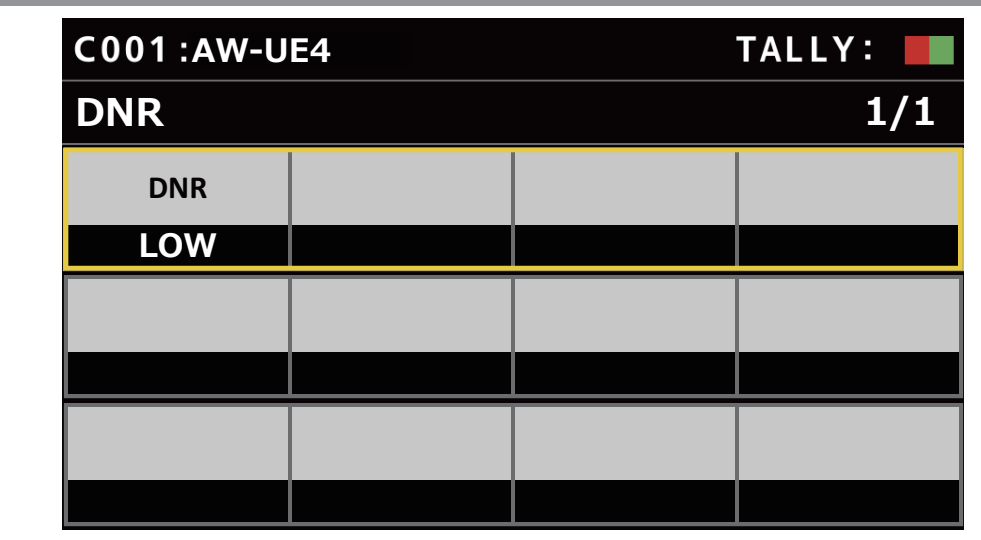

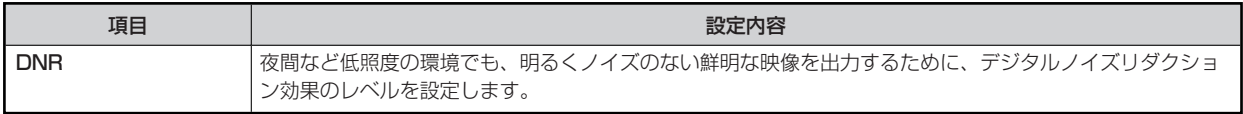

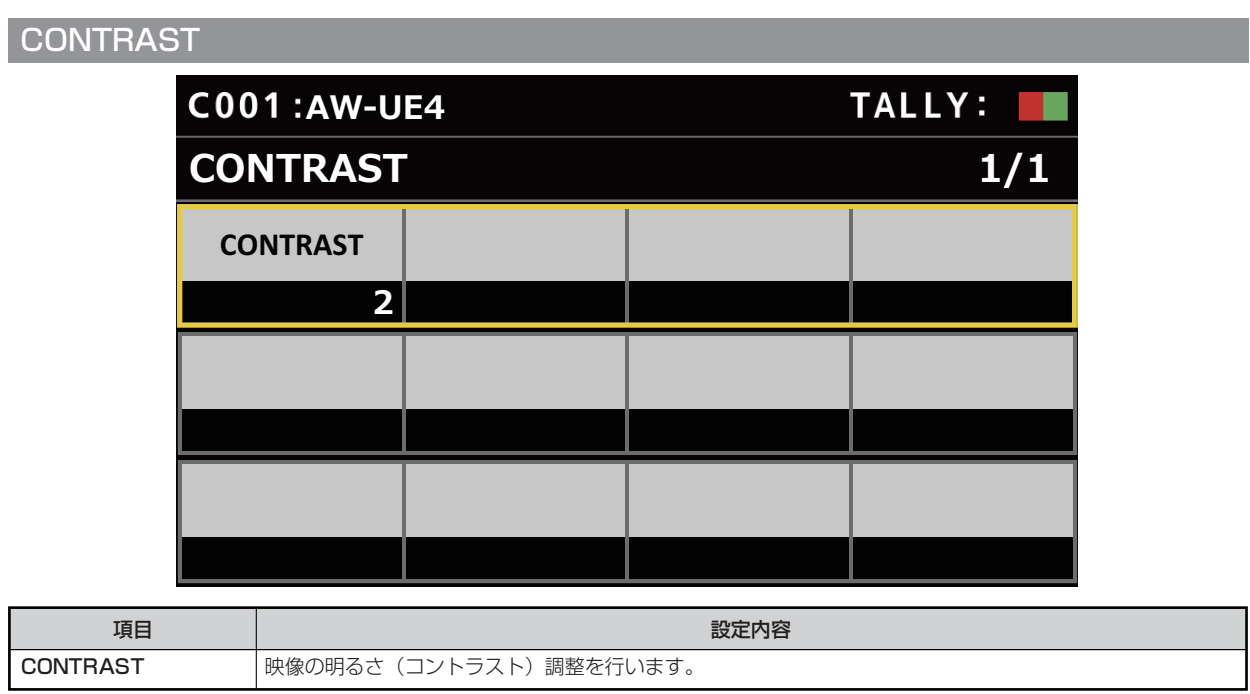

#### **FUNCTION**

AW-UE4で対応していない機能は設定値が「-」で表示されます。

#### **USER ASSIGN**

操作、設定方法については、取扱説明書の下記の項目をご覧ください。対応していない機能をアサインしても、操作は行えません。

「USER ASSIGN」

## **CAMERA INFO** TALLY: **C001:AW-UE4 CAMERA INFO** 1/1 **MIRROR B.LIGHT 2)) 2)) D.ZOOM 2))**

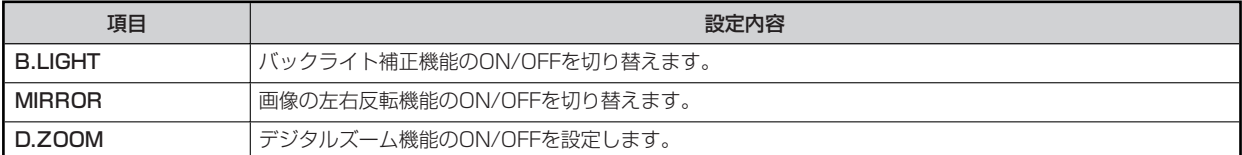

## **PTZ INFO1**

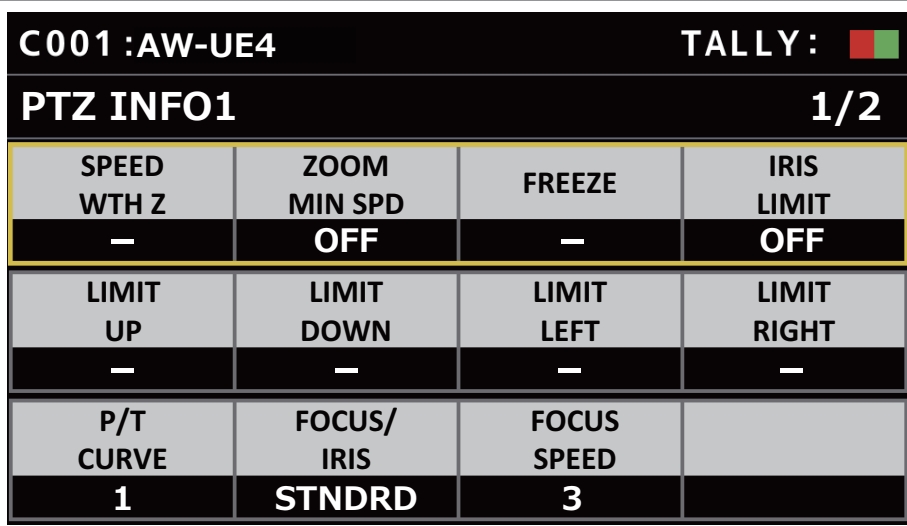

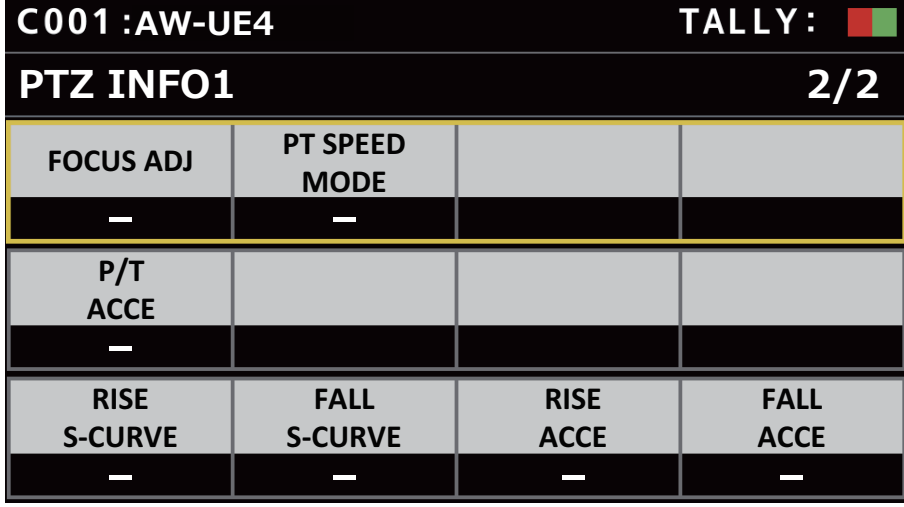

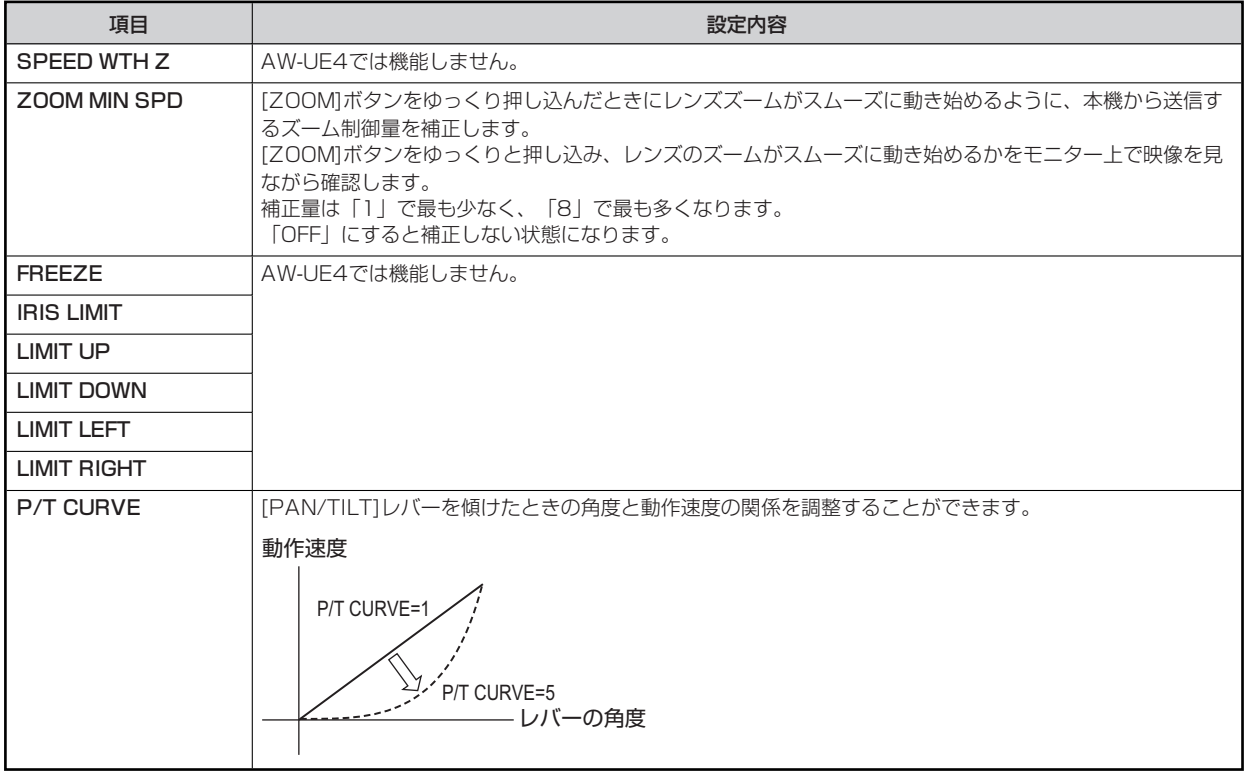

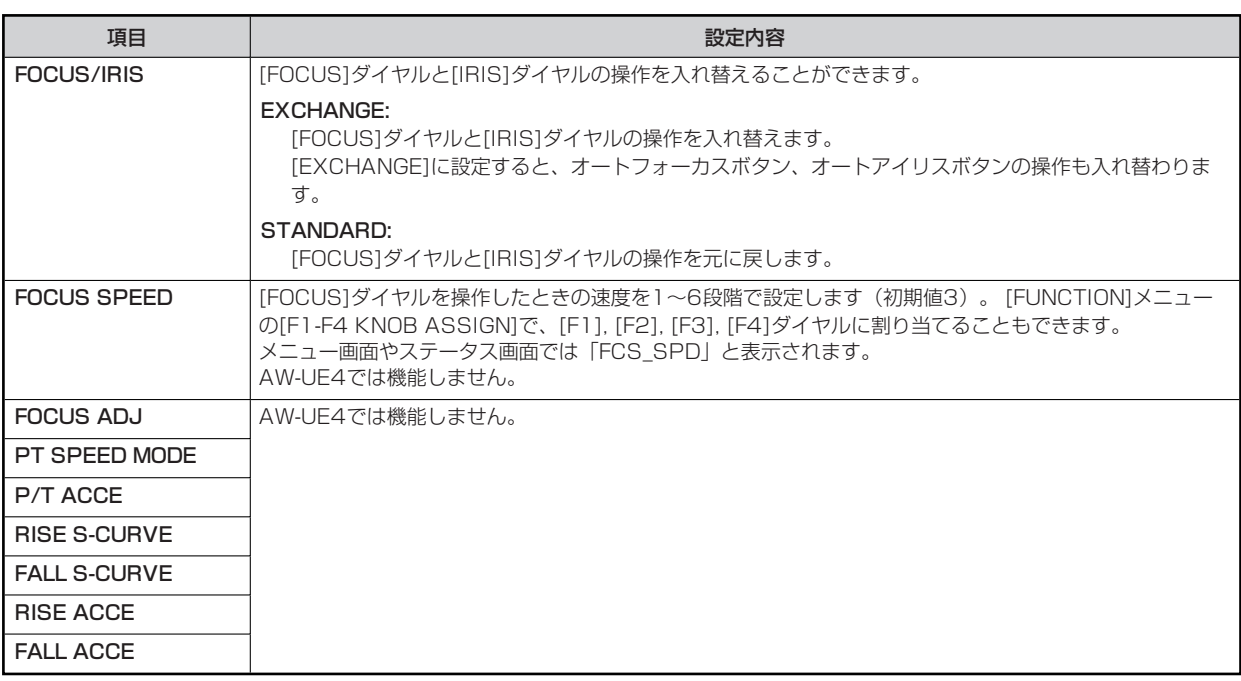

#### **PTZ INFO2**

操作、設定方法については、取扱説明書の下記の項目をご覧ください。

**▶** [PTZ INFO2]

#### **HOUSING**

操作、設定方法については、取扱説明書の下記の項目をご覧ください。

「HOUSING」

#### **CROP**

本機能は、AW-UE4では機能しません。

#### **MAINTENANCE**

#### **RP SETTING**

操作、設定方法については、取扱説明書の下記の項目をご覧ください。

 **FRP SETTING」** 

#### **RP INITIALIZE**

操作、設定方法については、取扱説明書の下記の項目をご覧ください。

 $\rightarrow$   $[RP \mid N|T|AL|ZE]$ 

#### **RP VERSION**

- 操作、設定方法については、取扱説明書の下記の項目をご覧ください。
- **▶ [RP VERSION]**

#### **GPI TALLY**

操作、設定方法については、取扱説明書の下記の項目をご覧ください。

**■ 「GPI TALLY」** 

#### **GPIO CAM SEL**

操作、設定方法については、取扱説明書の下記の項目をご覧ください。

**■ [GPIO CAM SEL]** 

#### **GPO CAM.G**

操作、設定方法については、取扱説明書の下記の項目をご覧ください。

**■ [GPO CAM.G]** 

#### **GPI PMEM**

操作、設定方法については、取扱説明書の下記の項目をご覧ください。

**■ 「GPI PMEM」** 

#### **GPI PMEM.G**

操作、設定方法については、取扱説明書の下記の項目をご覧ください。

**■ [GPI PMEM.G]** 

#### **PMEM/TMEM**

AW-UE4で対応していない機能は設定値が「-」で表示されます。

#### **PMEM LIST**

操作、設定方法については、取扱説明書の下記の項目をご覧ください。

**▶ [PMEM LIST]** 

#### **SETTING C001:AW-UE4** TALLY: I **6) 6(1) 6(1) 6(1) 6(1) 6(1) 6(1) 6(1) 6(1) 6(1) 6(1) 6(1) 6(1) 6(1) 6(1) 6(1) 6(1) 6(1) 6(1) 6(1) 6(1) 6(1) 6(1) 6(1) 6(1) 6(1) 6(1) 6(1) 6(1) 6(1) 6(1) 6(1) HOME RP CTRL SCOPE SPD MODE &\$0(5\$ 12" SPEED SPEED SPEED UNIT TBL ZOOM** D-EXT **CROP IRIS MODE C001:AW-UE4 TALLY: SETTING** 2/3 **PMEM GP CAL**  $GROUP1$ **PRESET ACCE**  $\sim$ **FALL RISE RISE FALL S-CURVE S-CURVE ACCE ACCE C001:AW-UE4** TALLY: **SETTING** 3/3 **R.RAMP F.RAMP TIME(s) TIME(s)**

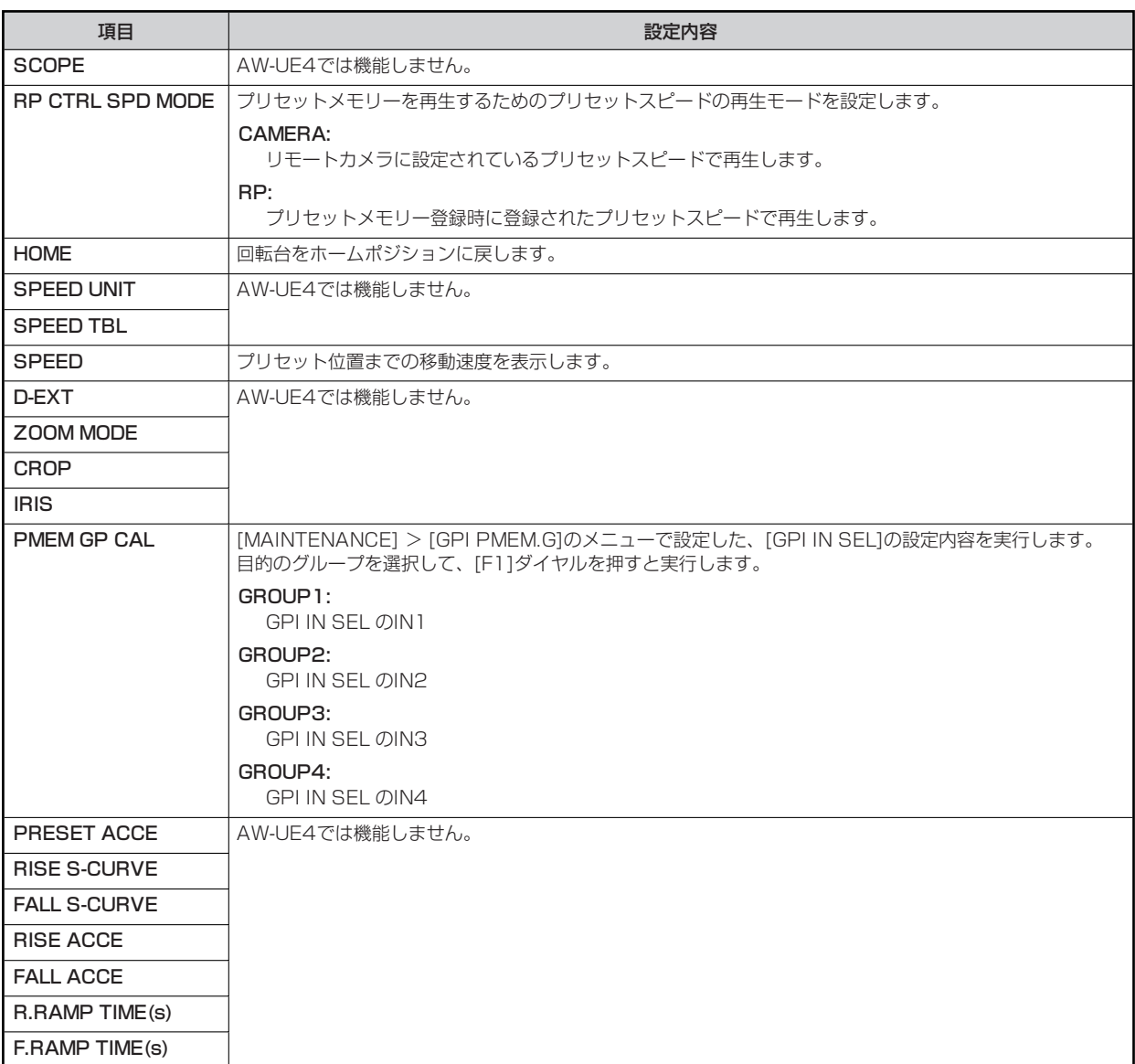

## **PMEM NAME EDIT**

操作、設定方法については、「バージョンアップによる機能追加」の下記の項目をご覧ください。

 **← [[PMEM/TMEM]メニュー[PMEM NAME EDIT]」** 

#### **SYSTEM**

#### **CAMERA**

操作、設定方法については、取扱説明書の下記の項目をご覧ください。

**■ 「CAMERA」** 

#### **CONNECT SETTING**

操作、設定方法については、取扱説明書の下記の項目をご覧ください。

**← [CONNECT SETTING]** 

#### **MANUAL IP SET/USER AUTH**

操作、設定方法については、取扱説明書の下記の項目をご覧ください。

**◆ [MANUAL IP SET/USER AUTH]** 

#### **AUTO IP SET**

操作、設定方法については、取扱説明書の下記の項目をご覧ください。

**■ FAUTO IP SET I** 

#### **RP IP SET**

操作、設定方法については、取扱説明書の下記の項目をご覧ください。

**▶ FRP IP SET」** 

#### **TRACKING**

操作、設定方法については、取扱説明書の下記の項目をご覧ください。

**▶ [TRACKING]** 

#### **ROP LINK**

操作、設定方法については、「バージョンアップによる機能追加」の下記の項目をご覧ください。

**■ 「AK-HRP1000/AK-HRP1005との連携機能」** 

#### **SW LINK SETTING**

操作、設定方法については、「バージョンアップによる機能追加」の下記の項目をご覧ください。

**■ 「AV-HS6000との連携機能」** 

#### **SW LINK ASSIGN**

操作、設定方法については、「バージョンアップによる機能追加」の下記の項目をご覧ください。

**■ 「AV-HS6000との連携機能」**